## How can I verify the Muse Pocket/ Pocket LT has been installed correctly on my computer?

You can check that it is the case from Windows Device Manager:

- Right click on MY COMPUTER icon on your desktop and select Properties
- If you are using Win 98 or ME: Select the **Device Manager** tab
- <u>If you are using Win 2000 or XP</u>: Select the **Hardware** tab, then click on the **Device Manager** button

The following elements should normally be present:

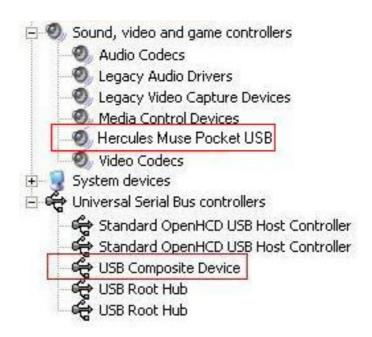